**December 2017. Version 1.**

▌

 $\frac{1}{1}$ 

5

┋

—<br>—<br>—

┇

## DPS Kettering & District Photographic Society

## **Kettering & District Photographic Society**

Founded 1992 affiliated to the **Photographic Alliance of Great Britain** through the **Midlands Counties Photographic Federation**

..........

## Producing A Miller Trio Image

1 You will need 3 images for Miller Trio submission, **1 5** Open the first image you wish to use into these can be either Portrait or Landscape.

Do any enhancements that you need to do to each picture, including cropping if required.

**2** Open Photoshop/Elements. **FILE > NEW**  Photoshop File Edit Image Layer Type **HR** New...  $Onon$  $\overline{R}$ 

Size your background to 1600 x 1200 pixels. Select Background Colour in the drop down list. Then you can arrange your images to how it fits best later on. Click **OK. 3**

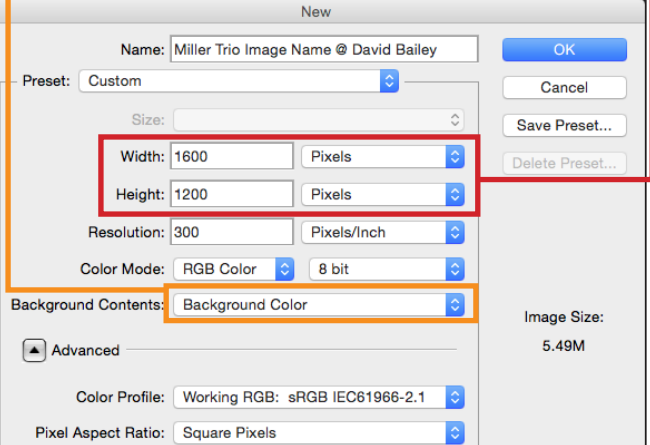

The document should now open with a black background. If it doesnt, follow this step. If it does, continue to **step 5.** 

**4**

Select the Paint Bucket tool on the left hand side tool panel.

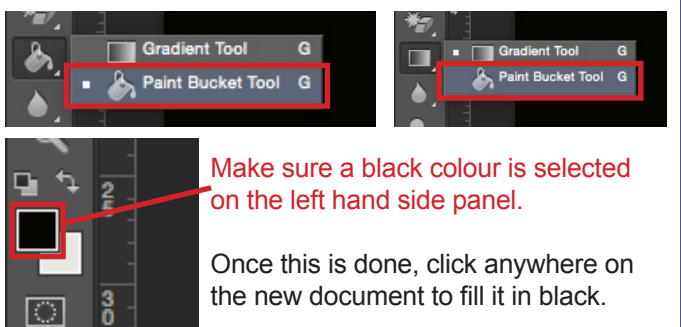

Your background is now ready.

**5** Open the first image you wish to use into Photoshop as a separate document. Press Ctrl/Cmd + A to select the image. It should have 'marching ants' round the outside. Miller Trio Image @ David Bailey @ 46.5% (Layer 1, RGB/8) \*  $\times$  shu 

Press **Ctrl/Cmd + C** to copy the image. **6** Go to your black background document and Press **Ctrl/Cmd + V** to paste the image.

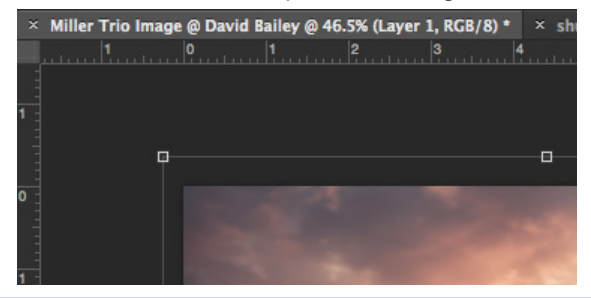

Press Ctrl/Cmd + T to 'transform' the image and resize it while holding down the SHIFT key. Place the image where ever suits your trio of images best. **7**

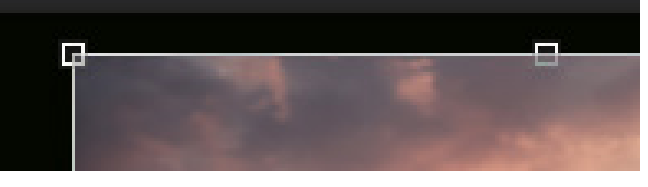

Repeat steps 5 - 7 with the remaing two images. In the Layers pallet you will see that you now have a Background Layer plus 3 other layers that contain the three pictures. By clicking on any of these 3 layers you can reposition or re-size the image on that layer until you are satisfied with what you have done. **8**

You can position the images anywhere on the background, wherever you think they look best. E.g. diagonal, in a straight line, across or down the centre - the choice is yours.

Save the trio as you would a regular image, making sure it is resized and re-named to the specifications of the club (step-by-step available on the website).